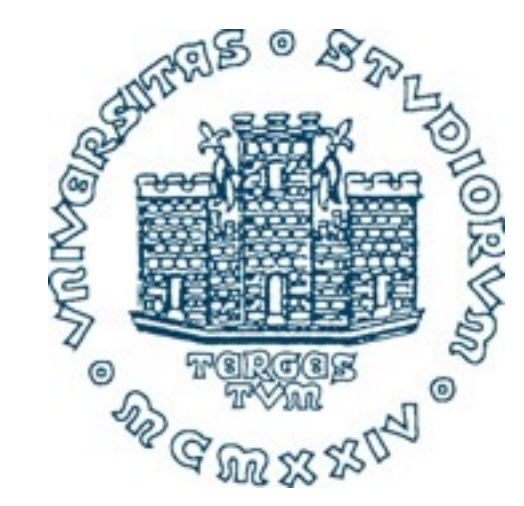

# **993SM - Laboratory of Computational Physics**

# **notes on gnuplot**

**Maria Peressi**

Friday, 20 March 20

A simple useful package to:

- plot your data
- save the plot
- data fitting
- movies...

[http://www.gnuplot.info/](http://www.gnuplot.info) to download the package and for details

HERE: few BASIC COMMANDS and FEATURES

### **Plottare i vostri dati (se sono nel formato opportuno)** Questi appunti servono per dare i più semplici comandi Gnuplot in modalità di linea, per poter:

for instance : **dati.dat** 

#### Data files:  $\mathbf{f}_0$ Supponiamo che abbiate un file di dati **dati.dat** del tipo: la liles. Data files: #seconda riga di commento  $\alpha$  and  $\alpha$  and  $\alpha$ .

#prima riga di commento #prima riga di commento<br>#seconda riga di commento 0.00000 1.00000 0.0100000 0.904837 0.0600000 0.548812  $0.0200000000818731$ 0.0300000 0.740818 0.0700000 0.496585 0.0400000 0.670320 0.0500000 0.606531 0.0500000 0.606531 0.0600000 0.548812 0.0600000 0.548812 0.0700000 0.496585 Al prompt scrivete: 0.0300000 0.740818 #prima riga di com  $#$ seconda riga di comme 0.00000 1.00000<br>0.0100000 0.904837  $0.0300000$   $0.740818$ 0.0700000 0.496585 torimo rigo di commonto pinna riga di commente **b**.0.00000000.0.496

optional comment lines; every line with " $\sharp$ " at the beginning

data: even 1 column is OK (the progressive number line is considered as "x")

#### **inning:** and sullo sullo sullo sullo sullo sullo sullo sullo sullo sullo sullo sullo sullo sullo sullo sullo host\$ gnuplot Running:  $\overline{\phantom{a}}$ ... version ....

...

 $\overline{\phantom{a}}$ ... version .... **GNUPLOT** UNUI LUI

.....

 $T_{\text{chemical train}}$ Terminal type set to ... gnuplot  $\frac{1}{2}$   $\frac{1}{2}$   $\sim$  1

uplot> plot 'dati.dat' ..... **gnuplot> plot 'dati.dat'**  $T_{\text{eff}}$ 

### ALWAYS USEFUL:

**gnuplot> help** [then RETURN]

OR SPECIFY SOMETHING, LIKE:

**gnuplot> help plot using**

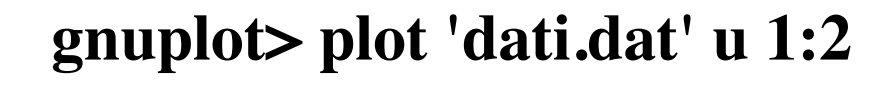

Se person aver a volumns to be used Le righe che iniziano con **#** (vedi esempio) sono interpretate come commenti. Per default la prima colonna di dati è presente *x* e la seconda come *x* e la seconda come x e columns to be used Se non specificate niente, è sempre sottinteso:

**gnuplot> plot 'dati.dat' u 4:6** function given by an equation) **gnuplot> set sample 2000** mumber points to be used (if plotting a

more on the same plot: potete directe directe directe directe directe directe directe directed connections and contracted to the contract of the contracted to the contracted to the contracted to the contracted to the contracted to the contracted simplots plut datitual a 1.2, aatitual a 1.0, aatitual a 1.7 **gnuplot> plot 'dati.dat' u 1:2,'dati.dat' u 1:3,'dati.dat' u 1:4** Se non specificate la colonna usata come x, gnuplot prende di default l'indice del dato (quindi 1,2,3,....). or

```
gnuplot> plot 'dati.dat' u 1:2, " u 1:3, " u 1:4
```

```
Potete dire di fare un plot raggruppando i dati in blocchi separati da due linee vuote; sono indicizzati 0, 1 , 2...; se
data in blocks:<br>
and the plottator of the plottator viene plottator viene plottator viene plottator viene plottator viene plot
separated by 2 empty lines.
separated by 2 empty lines
```
separatamente (quindi ad es. l'ultimo punto del blocco 0 NON e' unito al primo punto del blocco 1). **gnuplot> plot 'dati.dat' index 0 u 1:2, '' index 1 u 1:2**

# **gnuplot**

Potete dire di fare un plot raggruppando i dati in blocchi separati da due linee vuote; sono indicizzati 0, 1 , 2...; se

#### Plot options: **Size e il default default default default default de la confidence de la contradicte de la contradicte de la contradicte de la contradicte de la contradicte de la contradicte de la contradicte de la contradi** Potete dire di fare un plot "con punti" (**with points**, abbreviato anche con **w p**; **ps** e **pt** specificano eventualmente

**gnuplot> plot 'dati.dat' u 4:6 w l** with lines the defaults is "w p" (with points)

```
points specifications: pt and ps (point type and size)
\frac{1}{\sin\theta} and \frac{1}{\sin\theta} and \frac{1}{\sin\theta} (line tune and \sin\theta).
line specifications: lt and lw (line type and size)
```
 $\frac{1}{2}$   $\frac{1}{2}$  **gnuplot> plot 'file.dat' using 1:2:3:4 with vectors head filled lt 2** Plot vectors: from (x,y) to (x+dx,y+dy), giving the columns with x, y, dx, dy:

 $\frac{1}{2}$  **h**  $\frac{1}{2}$   $\frac{1}{2}$   $\frac{1}{2$ Plot histograms: from (x,y) to (x+dx,y+dy), giving the columns with x, y, dx, dy: **gnuplot> set style histogram**

gnuplot> plot 'dati.dat' u 1:2 with boxes

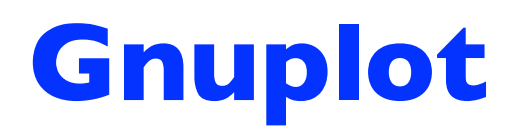

### **Action on the data:**

you may modifying the data before plotting , e.g.:

**gnuplot> plot 'dati.dat' u (log(\$1)):(\$2+0.5)** 

### **Use macros:**

the list of commands can be prepared in a text file (a "macro.gnu") and then you can load the macro:

**gnuplot> plot 'macro.gnu'** 

#### Supportante fittare i volete fittare i vostri dati con un esponenziale, allora dovete da internacionale e 2) i Dopo aver dato questo comando, otterrete sullo schermo qualcosa come: Final set of parameters Asymptotic Standard Error

=================

#### Fitting data:  $\mathcal{L}$ supponiamo voltare i volete dati con un esponenziale, allora dovete da re $1$ Supponiamo voletie fittare i voletie dati con un esponenziale, allora dovete da regione da la forma funzionale parametri:  $=$ = $\frac{1}{2}$

gnuplot>  $f(x) = a * exp(-x * b)$  $\mathbf{P}(\mathbf{A}) = \mathbf{a} \quad \mathbf{C} \mathbf{A} \mathbf{p} \in \mathbf{A} \quad \mathbf{v}$  $\mathbf{C}(-)$  and  $\mathbf{C}$  and  $\mathbf{C}$  $\mathcal{L}$  1(x) – a · cxp (-x·v)

### gnuplot> fit f(x) 'dati.dat' via a,b

**gnuplot> fit f(x) 'dati.dat' via a,b** Dopo aver dato questo comando, otterrete sullo schermo qualcosa come: Final set of parameters Asymptotic Standard Error

 $D = 10 +1 - 1.25e^{-0.00} (1.25e^{-0.05\%})$  $b = 10 +1$ - 1.23e-06 (1.23e-05%)  $a = 1 + (-8.276e-08(8.276e-06%)$ 

correlation matrix of the fit parameters: b 1.000 in 1.000 in 1.000 in 1.000 in 1.000 in 1.000 in 1.000 in 1.000 in 1.000 in 1.000 in 1.000 in 1.000 in 1.000 in 1.000 in 1.000 in 1.000 in 1.000 in 1.000 in 1.000 in 1.000 in 1.000 in 1.000 in 1.000 in 1.000 in 1.00

 $\,$ a b ======================= ==========================  $a b$  $b \, 0.671 \, 1.000$ a b a 1.000  $\frac{d}{dt}$  aver fatto il fitto il fitto il fitto il fitto il fitto dei dati e dei dati e della funzione che li fitta:  $\frac{d}{dt}$ 

#### ot> piot r(x), `dati.dat` gnuplot> plot f(x), 'dati.dat'

 $\mathsf{r}$  matrix of the fit parameters: ou.<br>C **lot> a**: Suggestions:  $\sum_{n=1}^{\infty}$  average factor il fitto il fitto il fitto il fitto il fitto il fitto: contentino che li fitto: che li fitto: che li fitto: che li fitto: che li fitto: che li fitto: che li fitto: che li fitto: che li fitto: d houreful to give an initial guess of the **g** be died  $g$ nuplot> a=1.0, b=1.0  $\qquad \qquad$ aggiori informazioni informazione e trovate scripts.<br>In Itroving helpeful to give an initial guess of the parameters: **g** is could be 1) It could be useful to give an initial guess of the parameters:

 $\overline{\mathbf{r}}$  (reduce the functional form to a linear form) 2) it is better to fit with a straight line (reduce the functional form to a linear form) Dopo **plot**, il comando pi&u importante è forse **set**. Provate a scrivere:

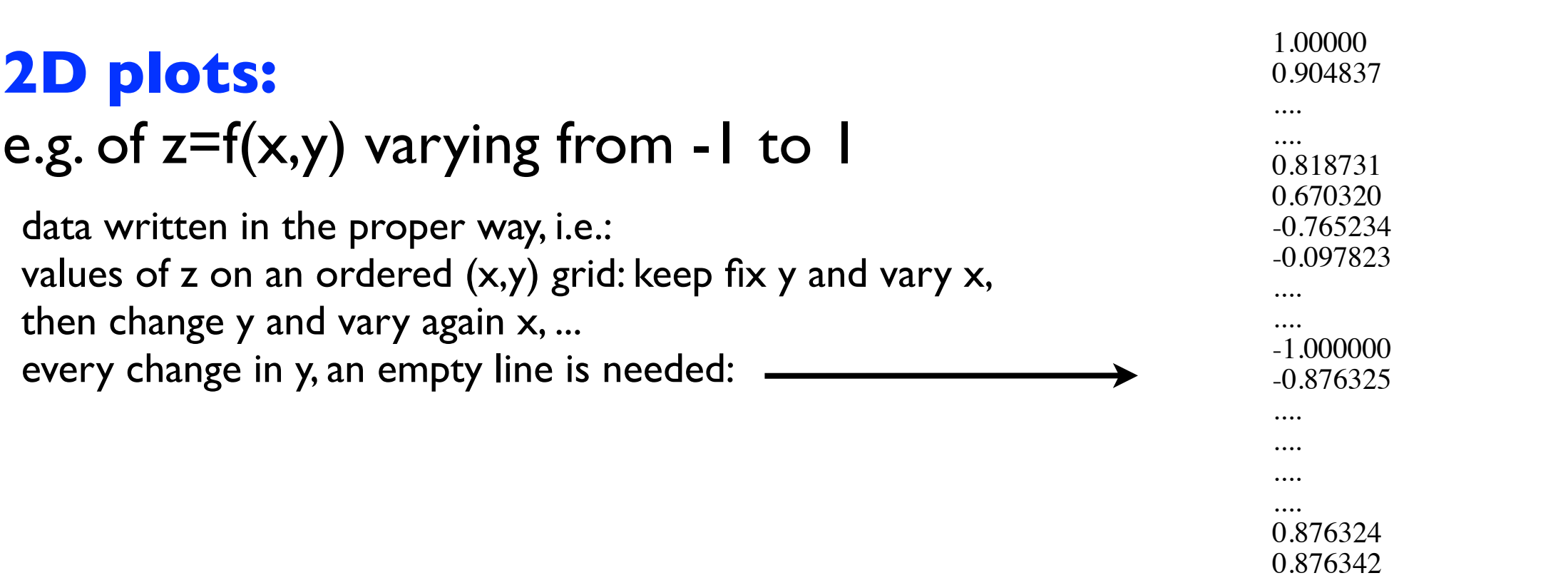

**gnuplot> set view 0,0 gnuplot> set nosurface gnuplot> set contour gnuplot> set cntrparam levels auto 5** which makes 5 levels between min and max, or:

**gnuplot> set cntrparam levels discrete -1,-0.8,0.4,1**

**gnuplot> set contour** which makes only the curves corresponding to the indicated levels; at the end, do: **gnuplot> splot "dati.dat"**

For further info, type as usually: **gnuplot> help set cntrparam**

#### **Gnuplot** Quantità plottate insieme devono essere separate da una virgola Per plottare i vostri dati in un file postscript (namely encapsulated postscript) in modo da includerlo eventualmente Dopo **plot**, il comando pi&u importante è forse **set**. Provate a scrivere:

#### **Plotting on different windows:** Maggiori informazioni le trovate scrivendo **help** al prompt di gnuplot: in un file TeX, dovete usare il comando **set**. Set cosa? Ad esempio TERM. Facendo partire gnuplot, **Plotting on different windows: Example 10. Per cambiarity encapsulated postscript, and essere encapsulated postscript, and estimated postscript, and estimated postscript, and estimated postscript, and estimated postscri** automatica e setten è setten è setten è setten è setten è setten e forzarlo e forzarlo e forzarlo ad essere en<br>Plattimo e poste differente poste en capsulated poste en capsulated poste en capsulated poste en capsulated po <u>Piotting</u> on unierent windows.

Dopo **plot**, il comando pi&u importante è forse **set**. Provate a scrivere: gnupiot> plot ... [plot with the options that Per plottare i vostri dati in un file postscript (namely encapsulated postscript) in modo da includerlo eventualmente **gnuplot> set term post eps** oppure, se volete postscript e basta, solo **gnuplot> set term post** gnuplot> set term wxt 0 (for instance) **gnuplot> set term** wxt 1 .... in un file TeX, dovete usare il comando **set**. Set cosa? Ad esempio TERM. Facendo partire gnuplot, automatical setterm wxt  $\bf{0}$  (for finstance) come  $\bf{1}$ onunlot> **gnuplot> plot ...** [plot with the options that you need]

#### scrivete: **Saving plots:**<br> **Saving plots: Options are 'eps noenhanced monochrome dashed defaultplex "Helvetica" 14**'

gnuplot> set term png (for instance)  $\epsilon$ uupiois settemi pu $\epsilon$ .  $\epsilon$  or nome al file. Ad esempio "dating", allora script. Ad esempio "dating", allora scri gnuplot> set term png (TOM INSTANCE) **La ring pioco.** 

oppurlet set output deti pro gnupiot<del>> set output</del> da **gnuplot> set output 'dati.eps' png ' gnuplot> set output 'dati.eps'**  $\mathcal{A}$  is the unit output. Does not put the unit of  $\mathcal{A}$  is the unit of  $\mathcal{A}$  estimate the unit of  $\mathcal{A}$ 

gnuplot> plot ... [plot with  $A$ tenzione a usare la virgoletta semplice in alto: 'nomi di files! A questo punto si nomi di files! A questo punto si nomi di files! A questo punto si nomi di files! A questo punto si nomi di files! A questo punto si nom gnuplot> plot ... [plot with the d gnuplot> plot ... [plot with the options that you need] suupiviz <sub>p</sub> gnuplot> plot ... [plot with the c

**Options are 'eps noenhanced monochrome dashed defaultplex "Helvetica" 14**' gnuplot> set term x11 to be back plotting on the screen **gruplot** set term v<sup>11</sup> to be beck plotting on the sereon  $\boldsymbol{\epsilon}$ puo  $\boldsymbol{\epsilon}$  succession  $\boldsymbol{\epsilon}$ 

### **Doing animations:**

prepare the data files divided in blocks (to be used with the **index** command)

 $g$ nuplot  $>$  set  $= 0$ 

```
load a macro as following:
plot "filename.dat" index set u ...
pause 1 pause 1 pause 1 pause 1 pause 1 <b>pause 1 pause 1 pause 1 pause 1 pause 1 pause 1 pause 1 pause 1 pause 1 pause 1 pause 1 pause 1 pause 1 pause 1
set=set+1
if(set<[last value of set]) replot
```
Then, it is possible to save on a gif file and then use ImageMagic or anything else to make an animated gif. Alternative way:

**gnuplot >** set terminal gif animate delay 20 **gnuplot >** set output 'animation.gif' **gnuplot >** stats 'filedat' nooutput gnuplot  $>$  do for  $[i=1:100]$  {plot 'filedat' index  $(i-1)$ }